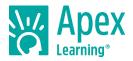

# Introduction

Students who are struggling often need assistance with one or more of the following:

- Time management
- Motivation
- Mastering a skill or concept

Struggling students can be identified quickly through sophisticated yet simple features in the learning management system. Teachers can quickly employ intervention strategies to help these students complete course work successfully.

# **Strategies to Support Struggling Students**

### 1. Monitor Student Performance

Monitor progress and performance from the Course Overview page. This powerful tool provides a snapshot of each student's performance in a classroom. Go to your dashboard, expand a course, and click the data icon (IIIa). From here you can view a summary of student progress and additional reports. **Watch:** Classroom Overview and Weekly Activity Report<sup>1</sup>

### **Example Teacher Course Overview**

| 😽 Apex Learnin                                                                          | g'                              |                                                                            |                 | Alerts                                                                            | Help           | Math Te            | acher       |
|-----------------------------------------------------------------------------------------|---------------------------------|----------------------------------------------------------------------------|-----------------|-----------------------------------------------------------------------------------|----------------|--------------------|-------------|
| Menu 웥 Back                                                                             |                                 |                                                                            |                 |                                                                                   |                |                    |             |
| Classroom Ove                                                                           | rview                           |                                                                            |                 |                                                                                   |                | FILTER             | ACTIONS     |
| 2017-2018 MTH A                                                                         | lgebra I Core                   |                                                                            |                 |                                                                                   |                |                    |             |
| Course: Algebra I                                                                       | -                               |                                                                            |                 |                                                                                   |                |                    |             |
| Reports<br>Student Progress<br>View progress and perfor<br>for all students in a select | mance information<br>ed course. | Diagnostic Summar<br>View both student and ow<br>performance on diagnosti  | arall classroom | Vie<br>me                                                                         | ntors, and the | rmation for stud   |             |
| Last Access<br>Check when students last accessed a selected<br>course or tutorial.      |                                 | Due Dates<br>View the default activity due dates for a<br>selected course. |                 | Activity Scores<br>View activity scores for all students in a selected<br>course. |                |                    |             |
| Students                                                                                |                                 |                                                                            |                 |                                                                                   |                |                    | 3 students  |
| First Name                                                                              | Last Name                       |                                                                            | Grade to Date   | Progress                                                                          |                | Overdue Activities | Last Access |
| Nicholas                                                                                | Student                         |                                                                            | 80%             |                                                                                   |                |                    | 03/21/17    |
| Amanda                                                                                  | Student                         |                                                                            | 77%             | _                                                                                 |                | 5                  | 03/14/17    |
| Andrew                                                                                  | Student                         |                                                                            | 37%             | -                                                                                 |                | 9                  | 03/29/17    |

<sup>&</sup>lt;sup>1</sup> https://bit.ly/2O5mNtp

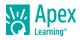

## 2. Establish Daily Progress Goals

Use the due dates to pace students through courses. This practice increases on-time completion rates.

Teachers can <u>set due dates</u><sup>2</sup> for scored activities in the Grade Book. Allow a reasonable amount of time for students to complete a course, taking into consideration the approximate course duration and the amount of time allotted for work during the regular school day.

In a traditional schedule, students are expected to complete 4.5 hours of work per course each week. Students who adhere to this guideline will be on track for course completion for most courses.

### **Calculating Weeks to Semester Completion**

Weeks to complete = Hours of course duration divided by the hours of on-task time per week **Example**: Weeks to complete (17.78) = Biology Core (80) ÷ Hours of on-task time (4.5) In this scenario, a student would be expected to complete a semester course in 18 weeks.

#### Apex Learning Curriculum Pathway Durations

|                                       | Foundations | G                       | Advanced |        |                        |
|---------------------------------------|-------------|-------------------------|----------|--------|------------------------|
|                                       |             | Prescriptive            | Core     | Honors | Placement <sup>3</sup> |
| Approximate Duration (hours/semester) | 70–90       | Varies based on mastery | 70–80    | 80-90  | 120                    |

### 3. Conduct Weekly Progress Meetings

Hold students accountable in weekly progress meetings to attain higher on-time course completion rates.

Frame the weekly meeting around the Activity Scores report along with the student written work portfolio containing study sheets, practices, journals, labs, and review guides. Review work samples and progress toward course completion with each student. Congratulate students who meet deadlines and discuss time management and academic support strategies with students who are behind.

### 4. Encourage Students to Use Dashboards

Have students take ownership of their academic progress by encouraging them to frequently monitor their Dashboard page. This page provides a snapshot of progress and performance in each course.

#### **Example Student Dashboard**

| My Dashboard                 | View          | View Progress Report or Add Enrollment |                                |  |
|------------------------------|---------------|----------------------------------------|--------------------------------|--|
| Courses                      | Track Yo      | ur Progress                            | View Active or All Enrollments |  |
| Course Name                  | Grade to Date | Progress                               | Overdue Activities             |  |
| French I Sem 1               | 0%            | 1                                      | 71                             |  |
| U.S. Government and Politics | 65%           |                                        | Stay on Task                   |  |

<sup>&</sup>lt;sup>2</sup> https://bit.ly/33FsC7l

<sup>&</sup>lt;sup>3</sup> Advanced Placement and AP are registered trademarks of the College Board.

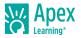

### 5. Provide Instructional Intervention

Develop instructional intervention strategies in your classroom to assist students who are struggling.

#### Small-Group Targeted Instruction

Use assessment and progress data to identify and group struggling students to provide appropriate interventions. Consider enlisting additional support from resources teachers, peer mentors and tutors.

### Individual Direct Instruction

Provide just-in-time direct instruction to individual students who have difficulty with a concept or skill.

Teachers can access <u>Activity Detail reports</u><sup>4</sup> to review student performance on assessments.

### 6. Motivate Students to Stay on Track

Several strategies can be employed by teachers to help motivate students to complete courses on time. Create a Student Wall of Fame

To motivate students and reward progress, post each student's name on an index card along a unit timeline on a bulletin board or classroom wall. Use stars to indicate completed courses.

#### Offer Weekly Incentives

- Music Mondays: Allow on-track students to listen to music while completing work.
- Food Fridays: Provide a snack or lunch each week for all on-track students.

### 7. Communicate Student Progress to Parents and Guardians

Students have higher on-time completion rates when parents and guardians are aware of their progress.

- Set up parents and guardians as coaches to receive an automated weekly Progress Report.
- Send an additional communication when students drop below acceptable progress indicators and outline steps students can take to get back on track.

### Example Coach Report Summary

At the top of the Detail Report is a summary, like the summary provided in the weekly email.

| Apex Learning Weekly Progress Report |                                          |   |                 |             |  |  |
|--------------------------------------|------------------------------------------|---|-----------------|-------------|--|--|
| Student                              | Dent, Stu                                |   | Stoplight       | green       |  |  |
| Classroom                            | Algebra I                                | • | Quality of Work | 85.0%       |  |  |
| Course                               | Algebra I 🔻                              |   | Grade to Date   | 80.0%       |  |  |
| Teacher                              | Mr. Teacher (mrteacher@apexlearning.com) |   | Midterm Grade   |             |  |  |
|                                      |                                          |   | Final Grade     |             |  |  |
|                                      |                                          |   | Last Access     | 12 Sep 2018 |  |  |

<sup>4</sup> https://bit.ly/2Q84FSc

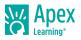

### Course Access Log

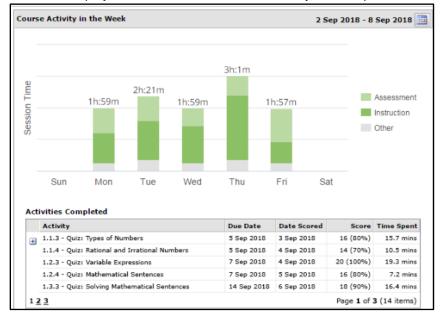

This area displays session information for each day in the report week.

Duration is the amount of time the course window was active for the given course and day.

**Hours** describes the cumulative amount of time spent viewing and interacting with unique instructional (dark green) and assessment (light green) pages.

- Teacher and Site Coordinators can <u>add coaches<sup>5</sup></u> by editing a student account.
- <u>Communicate progress<sup>6</sup> with parents using the Coach email report</u>.
- Read: <u>Coach Getting Started Guide</u><sup>7</sup>

## 8: Conduct a Learning Conference

If a student continues to make unsatisfactory progress after the teacher has conducted progress meetings and contacted the parent, consider setting up a learning conference.

Teachers invite a parent and a counselor to join meet with the student to discuss educational goals and how the student can get back on track. At the end of the conference a learning contract is created to document steps that will be taken to get back on track for successful course completion.

# **Getting Support**

To access **online help** at any time, sign into Apex Learning and click Help in the main menu. Apex Learning Support

- Monday Friday. 5:00 AM 7:00 PM Pacific Time
- 1-800-453-1454 option 2
- support@apexlearning.com

April 2020

Copyright © 2019 Apex Learning Inc. Apex Learning® and the Apex Learning logo are either registered trademarks or trademarks of Apex Learning Inc. Advanced Placement® and AP® are registered trademarks and/or owned by the College Board, which was not involved in the production of, and does not endorse this product.

<sup>5</sup> https://bit.ly/2qF6kEi

<sup>&</sup>lt;sup>6</sup> <u>http://www.brainshark.com/apexlearning/communicate</u>

<sup>&</sup>lt;sup>7</sup> https://d4a89egz0iyca.cloudfront.net/sites/default/files/documents/gsg\_coach.pdf